# **Cancelled Invoices Information Work Instruction**

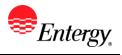

## **Cancelled Invoices Information**

#### Purpose:

This procedure is used for Cancelled Invoices Information.

#### **Prerequisites:**

Registered as a Supplier.

#### Menu Path:

Oracle > Main Menu > eSettlements > Invoices > Cancelled Invoices

On the Cancelled Invoices page complete the following actions

- 1. Enter Supplier ID only one should be available.
- 2. Enter Invoice Number if known.
- 3. Enter From Date and To Date if you want to search by invoice dates.
- 4. Invoices that have been cancelled by Entergy under that criteria will be shown.

|   | Invoice Date | Invoice Number | PO/Contract Number | Gross Amount | Cancellation Reason/Notice |
|---|--------------|----------------|--------------------|--------------|----------------------------|
| 1 | 06/15/2017   | 093654TW3      | 1049220900001      | 10.010       | This an UAT test           |

### Results

Supplier can view cancelled invoices.